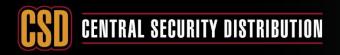

# ССТУ

#### **KNOWLEDGE BASE ARTICLE**

#### SHARING HIKVISION DEVICES BETWEEN HIK-CONNECT ACCOUNTS

#### PRODUCTS: HIKVISION DEVICES

**TOPICS COVERED IN THIS KBA**: Sharing Hikvision devices between Hik-connect accounts.

#### **Methods Available:**

- 1. via Hik-Connect App
- 2. via Hik-Connect Web portal (for management only no viewing)

#### Method 1: share via Hik-Connect App.

#### The following is on phone of the person you are sharing FROM.

| Open the <b>Hik-connect app</b> and from the<br>Home screen select <b>more.</b> | Once in the More menu select Manage<br>Sharing Settings.                                                                                                    |  |  |
|---------------------------------------------------------------------------------|----------------------------------------------------------------------------------------------------|--|--|
| ÷ • •                                                                           | More                                                                                                    |  |  |
| ✓ □=== DS-7604NI-E1-4P(575253120)                                               |                                                                                                    |  |  |
| ▶ ( camera 1@DS-7604NI-E1-4P(575253 ⊘                                           | Pictures and Videos                                                                                                    |  |  |
| ▶ 1 camera 2@DS-7604NI-E1-4P(575253 📀                                           | (e) Manage Sharing Settings                                                                                                    |  |  |
| ▶ ( camera 3@DS-7604NI-E1-4P(575253 ⊘                                           | Account Management >                                                                                                    |  |  |
| ▶ ( camera 4@DS-7604NI-E1-4P(575253 ⊘                                           | Settings >                                                                                                    |  |  |
|                                                                                 |                                                                                                    |  |  |
|                                                                                 | ? Help >                                                                                                    |  |  |
|                                                                                 | Feedback                                                                                                    |  |  |
|                                                                                 | (j) About >                                                                                                    |  |  |
|                                                                                 |                                                                                                    |  |  |
| Start Live View(0)                                                              | Logout                                                                                                    |  |  |
| Home Message More                                                               | Image: Second second second |  |  |

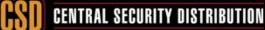

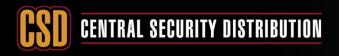

CCTV

C

# KNOWLEDGE BASE ARTICLE

| Select Share Device.     | Enter the email address for the account to share with, then select + to select device. |
|--------------------------|----------------------------------------------------------------------------------------|
| Manage Sharing Settings  | K Share Device                                                                         |
| My Device Others' Device | History                                                                                |
| No sharing devices.      | Email Address     Mobile Phone     Number     Remark:      Device                      |
| Share Device             | Save                                                                                   |

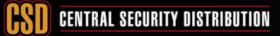

Page 2 of 10

# SI CENTRAL SECURITY DISTRIBUTION

ССТО

# **KNOWLEDGE BASE ARTICLE**

Select the **device** to share. Select the arrow to choose which cameras to share. C < C < Share Device Select Device DS-7604NI-E1-4P(575253120) 0 History > Example@emailaddress.... 😒 Email Address Mobile Phone 0 Number Remark: 5 Device DS-7604NI-E1-4P(575253120)  $\odot$ Save ΟK

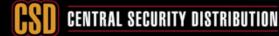

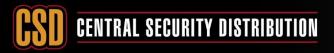

CCTV

# **KNOWLEDGE BASE ARTICLE**

On this screen select which cameras to share and what permission level to provide.

Select save once you have set your permissions.

| C Device Permission                   | C                          | <b>C</b> Share Device                |
|---------------------------------------|----------------------------|--------------------------------------|
| DS-7604NI-K1-4P(693698494)            |                            | History                              |
| camera 1@DS-7604NI-K1-4P(693698494)   |                            | Email Address Example@emailaddress   |
| Live View                             | <ul> <li>●     </li> </ul> | O Mobile Phone<br>Number             |
| Playback<br>Alarm                     |                            | Remark:                              |
| Two-way Audio                         | $\odot$                    | Device                               |
| PTZ                                   | $\bigcirc$                 | Device<br>DS-7604NI-E1-4P(575253120) |
| camera 2@DS-7604NI-K1-4P(693698494)   | 0                          |                                      |
| > camera 3@DS-7604NI-K1-4P(693698494) | 0                          |                                      |
| > camera 4@DS-7604NI-K1-4P(693698494) | 9                          |                                      |
|                                       |                            |                                      |
| ОК                                    | ľ                          | Save                                 |

Once saved you will see your **shared device** and which **email** it is shared with.

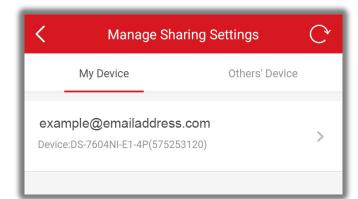

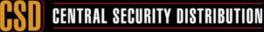

Page 4 of 10

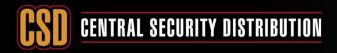

#### ССТО

#### **KNOWLEDGE BASE ARTICLE**

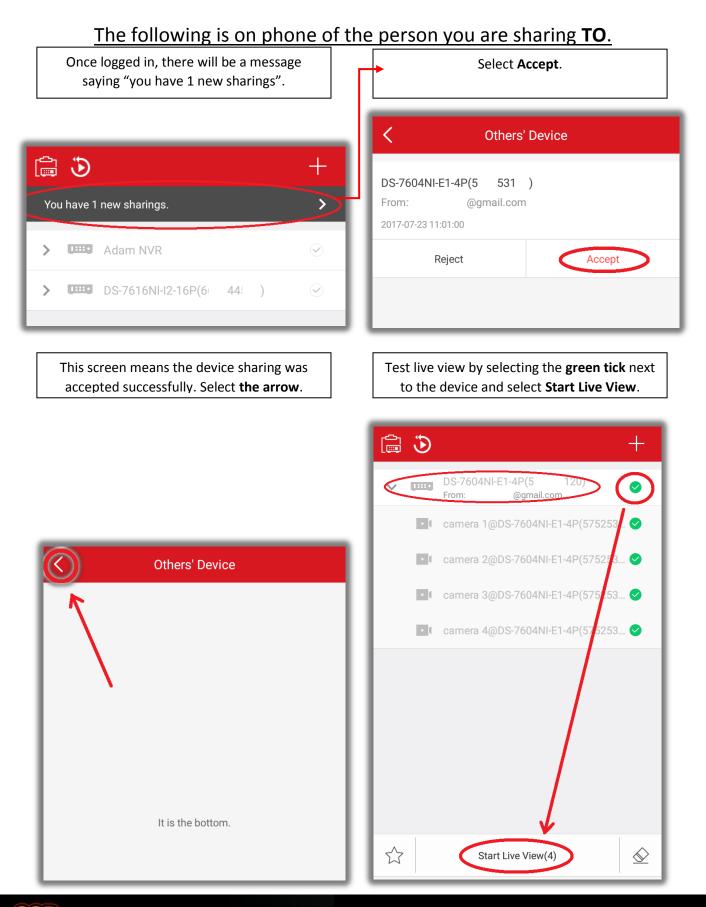

# **CSD** CENTRAL SECURITY DISTRIBUTION

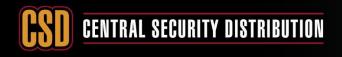

CCTV

## **KNOWLEDGE BASE ARTICLE**

#### Method 1: share via Hik-Connect Web portal. (for management only no viewing)

#### The following is on the account of the person you are sharing **FROM**.

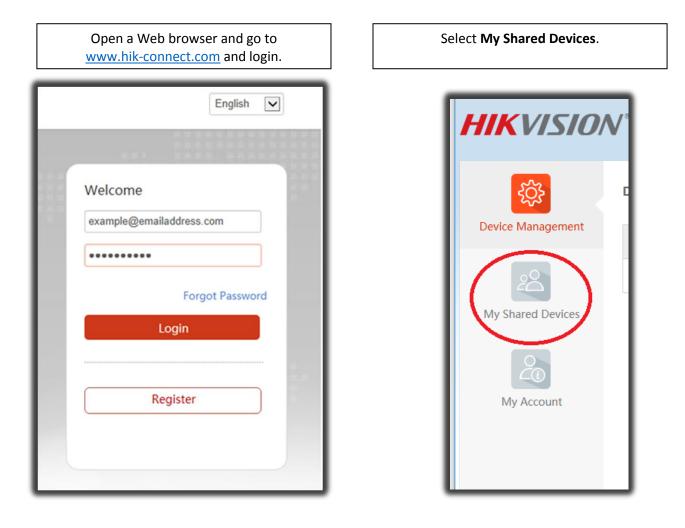

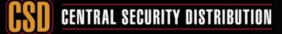

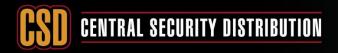

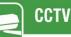

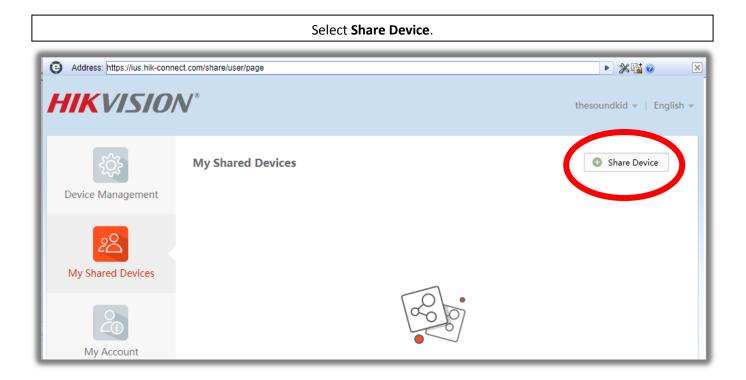

Enter the e-mail address of the hik-connect account to share with, select the device to share and select Share.

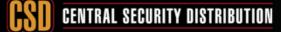

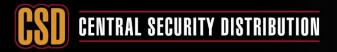

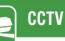

To set more than just live view options or to restrict which cameras can be viewed. Select the **arrow next to the DVR/NVR** and it will give you more **permissions options**.

| camera 2@DS-7604N                 | I-F1-4P(575253120)                                                             |                                                                                                    |
|-----------------------------------|--------------------------------------------------------------------------------|----------------------------------------------------------------------------------------------------|
|                                   | The following message will be displayed when the device it share successfully. |                                                                                                    |
| Address: https://ius.hik-connect. |                                                                                | thesoundkid v   English v                                                                                                    |
| Device Management                 | My Shared Devices<br>n@csd.com.au<br>DS-7604NI-E1-4P(5: i31 )                  | <ul> <li>Share Device</li> <li>Image: Constraint of the second second s</li></ul> |

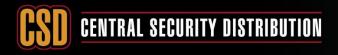

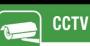

#### The following is on the account of the person you are sharing **F**.

| Once logged in, there will be a message saying, <b>"you have 1 new sharings"</b> .<br>Select <b>Accept</b> . |   |  |  |  |
|----------------------------------------------------------------------------------------------------|---|--|--|--|
| You have 1 new sharing(s).<br>DS-7604NI-E1-4P(57 0)                                                          | × |  |  |  |
| From: @gmail.com<br>Today 15:00:17                                                                           |   |  |  |  |
| Reject Accept                                                                                                |   |  |  |  |

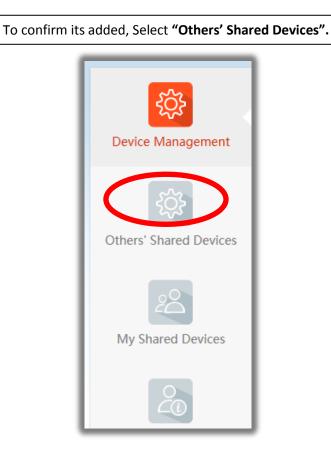

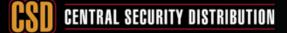

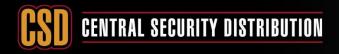

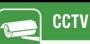

You will then be given a list of devices that have been shared with you.

| Address: https://ius.hik-connect.or                                                                                                    | com/share/page |                   |                |         | ▶ ≫‱0            |
|----------------------------------------------------------------------------------------------------|----------------|-------------------|----------------|---------|------------------|
| HIKVISION                                                                                                    | <b>V</b> °     |                   |                |         | alexcsd 👻   Er   |
| रिंदे Others' Shared Devices                                                                                                    |                |                   |                |         |                  |
| Device Management Device D                                                                                                    | Device Domain  | Device Serial No. | IP/Port No.    | Status  | Device Operation |
| - Contraction of the second second se | 575253120      | 575253120         | 110.175.252.35 | Offline | 1 🗇 🗇            |
| Others' Shared Devices                                                                                                    |                |                   |                |         |                  |

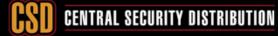